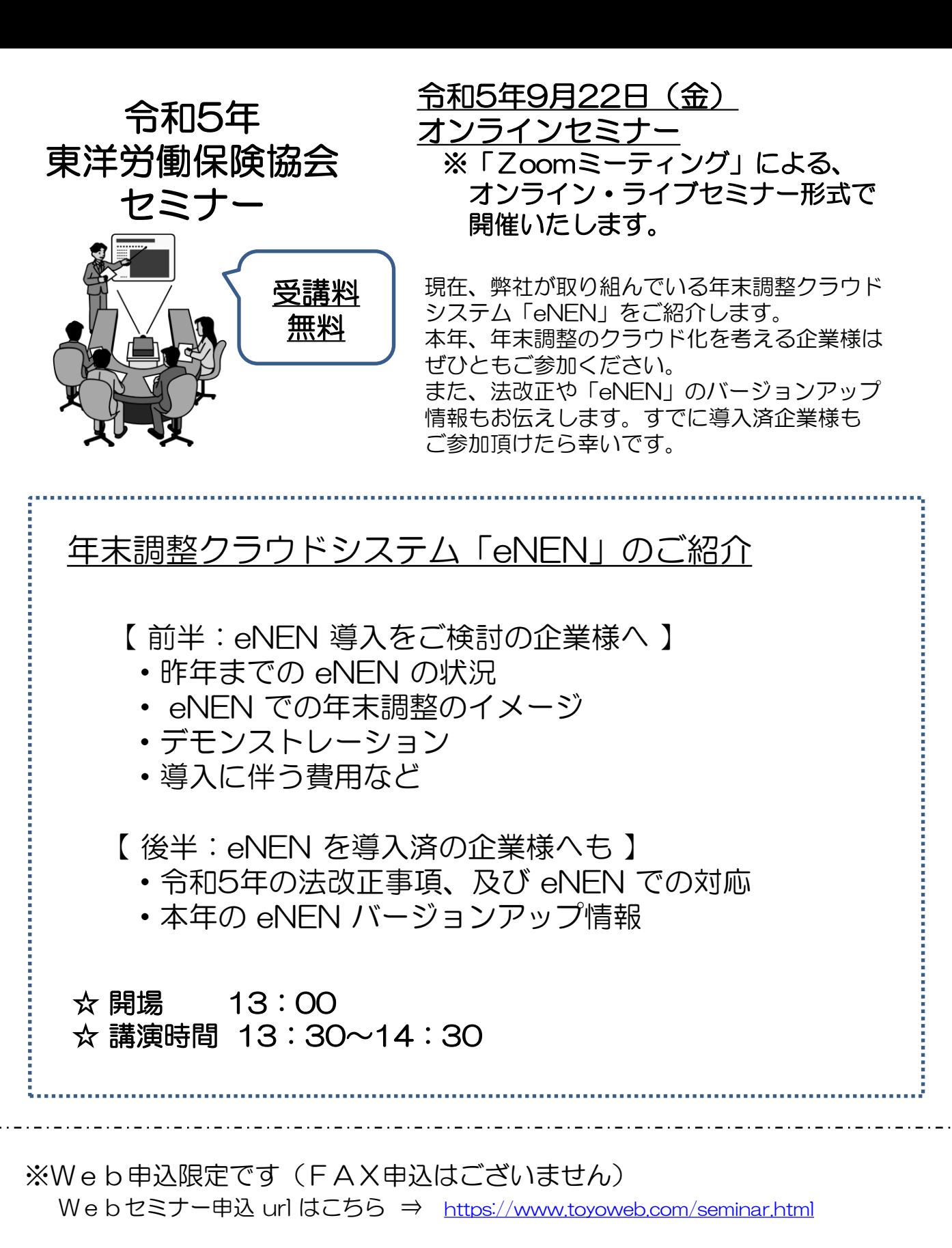

 セミナー会場に足を運ぶことなく、職場のパソコン等からご参加いただけます。 参加申込を頂きました方へは、追ってメールでオンラインセミナーへのアクセス URLをご連絡いたします。

## 東洋労働保険協会 オンラインセミナー

◆ セミナーご参加の留意点 弊協会のオンラインセミナーは、 Zoom の「ミーティング形式※」によって行います。 ※ミーティング形式・・・ 参加者全員が画面を共有し、ビデオや音声をONにできます。また参加者同士で顔が見られます。

- ▶ ログインの際、お申込み頂いた「企業名・お名前」のご入力をお願いします。
- ▶セミナーご参加時は、参加者様のZoom登録したお名前等は画面表示で共有されます。
- ▶セミナー入室の際、参加者様の音声・ビデオはOFFにしてください。

## ◆ 事前のご準備

Zoom の事前ダウンロードを推奨いたします。

ブラウザからも受講することは可能ですが、ブラウザによって表示されないことがあるようです。 また、セキュリティソフトウェア等の機能により配信システムがうまく機能しない場合がございます。 ※Zoom とは・・・

Zoom は、参加するだけならアカウント登録は必要ありません。

 ミーティングの主催者側から送られた招待URLをクリックするだけでZoomミーティングに参加する ことができます。

【 zoomをダウンロード 】

▶パソコンの場合 <https://zoom.us/support/download>

▶iOSの場合(iPhoneやiPad)<https://apps.apple.com/jp/app/zoom-cloud-meetings/id546505307>

 ※スマホは画面が小さく、機能も仕様がパソコンとは異なるためスマホでの閲覧はお勧めいたしません。 ※推奨ブラウザGoogleChrome・FireFox・InternetExplore

- ※パソコンは音声が聞こえるものでご対応をお願いします。
- ※マイクの設定は「ミュート」にしてご参加ください。

## ※セミナーの音声が聞きづらい場合がありますので、視聴時はイヤホンをご使用ください。 ◆ セミナー当日の参加方法 (メールでお送りするセミナー url から入ります)システムダイアログが表示したら、開くをクリックしてくださいを トピック: 東洋労働保険協会 の Zoom ミーティング⊬ 実行してください。 時間: 2020年8月18日 01:00 PM 大阪 Zoomミーティングに参加するe tps://zoom.us/j/95260403938?pwd=TE14eFRXd0FiaEInVFpnV09SZys1UD ミーティングID: 952 6040 39384  $1,7,3 - 5$ : 367482 Zoomクライアントをインストールしている場合、ミーティングを起動か、 Zoomをダウンロードして実行してください。 □ どのようにオーディオ会議に参加しますか? 電話で参加 コンピューターのオーディオ ミーティングのホストは間もなくミーティングへの参加を許可します、もうしばらくお待ちください。 コンビューターでオーディオに参加 東洋労働保険協会の Zoom ミーティング コンピューター オーディオのテスト 2020/08/18 □ミーティングへの参加時に、自動的にコンピューターでオーディオに参加 ◆音声が聞こえない場合 Zoom画面にて「オーディオに参加」が出来ているかご確認ください。 ご参加前に下記リンクよりテストいただけます。<https://zoom.us/test> また、下記などもお試しください パソコンの音声ボリューム調整 / 他の動画再生ソフト等が起動していたらOFFにする /

PCの再起動 / 他のブラウザでの再生(ブラウザのバージョンが古いとうまく再生されないことがある)

## ◆緊急連絡先

03-3221-2444(東洋労働保険協会) ※当日は13:00よりスタッフが待機しております。 不明点がございましたらスタッフまでご連絡ください。